# **Supports de cours système du BTS SIO**

#### **Windows**

- [Importer une VM Windows avec VirtualBox](https://siocours.lycees.nouvelle-aquitaine.pro/doku.php/systeme/windows/importvmvirtualbox)
- [Visualiser les fichiers cachés](https://siocours.lycees.nouvelle-aquitaine.pro/doku.php/systeme/windows/fichierscaches)
- [Permettre à un OS Windows de répondre à un ping](https://siocours.lycees.nouvelle-aquitaine.pro/doku.php/systeme/windows/autoriserping)
- [Outils d'administration distants Windows 10 RSAT](https://siocours.lycees.nouvelle-aquitaine.pro/doku.php/systeme/windows/rsat)
- [Installer Windows Subsystem for Linux \(WSL\) pour Windows 10](https://siocours.lycees.nouvelle-aquitaine.pro/doku.php/systeme/windows/wsl)
- [Utiliser le client ssh natif de Windows](https://siocours.lycees.nouvelle-aquitaine.pro/doku.php/systeme/windows/ssh)
- [Configurer Windows Hello](https://siocours.lycees.nouvelle-aquitaine.pro/doku.php/systeme/windows/hello)
- [Microsoft Deployment Toolkit \(MDT\)](https://siocours.lycees.nouvelle-aquitaine.pro/doku.php/systeme/windows/mdt)
- [Microsoft Deployment Toolkit \(MDT\)](https://siocours.lycees.nouvelle-aquitaine.pro/doku.php/systeme/windows/mdt/accueil)

# **Raspberry Pi**

- [Installer Raspbian \(Linux Debian\)](https://siocours.lycees.nouvelle-aquitaine.pro/doku.php/systeme/raspberrypi/installraspbian)
- [Installer Domoticz sur Raspbian \(Linux Debian\)](https://siocours.lycees.nouvelle-aquitaine.pro/doku.php/systeme/raspberrypi/installdomoticz)
- [Sécuriser Domoticz](https://siocours.lycees.nouvelle-aquitaine.pro/doku.php/systeme/raspberrypi/securiserdomoticz)
- [Installer le contrôleur Razberry \(Z-wave\)](https://siocours.lycees.nouvelle-aquitaine.pro/doku.php/systeme/raspberrypi/installrazberry)
- [Gérer le fil pilote d'un module Z-wave Qubino](https://siocours.lycees.nouvelle-aquitaine.pro/doku.php/systeme/raspberrypi/qubinofilpilote)
- [contrôler à distance Raspberry Pi avec un câble USB Console](https://siocours.lycees.nouvelle-aquitaine.pro/doku.php/systeme/raspberrypi/consoleraspberry)
- [Utiliser la liaison série du Raspberry pour changer le firmware d'un Sonoff](https://siocours.lycees.nouvelle-aquitaine.pro/doku.php/systeme/raspberrypi/serieraspberrysonoff)
- [Programmer le GPIO avec Python](https://siocours.lycees.nouvelle-aquitaine.pro/doku.php/systeme/raspberrypi/gpiopython)
- [Configurer les accès réseau du Raspberry,](https://siocours.lycees.nouvelle-aquitaine.pro/doku.php/systeme/raspberrypi/sambaconnexionraspberry)
- [Configurer un partage SAMBA sur le Raspberry](https://siocours.lycees.nouvelle-aquitaine.pro/doku.php/systeme/raspberrypi/sambaraspberry)
- [Booter le Raspberry sur une clé USB](https://siocours.lycees.nouvelle-aquitaine.pro/doku.php/systeme/raspberrypi/bootusb)
- [Créer une clé USB à partir de la carte microSD du Raspberry](https://siocours.lycees.nouvelle-aquitaine.pro/doku.php/systeme/raspberrypi/creerusb)
- [Remplacer le système de fichiers ext4 par f2fs de la clé USB](https://siocours.lycees.nouvelle-aquitaine.pro/doku.php/systeme/raspberrypi/f2fs)
- [Utiliser PiJuice une alimentation ininterruptible UPS pour le Raspberry Pi](https://siocours.lycees.nouvelle-aquitaine.pro/doku.php/systeme/raspberry/pijuice)

## **Authentification**

[Gérer ses mots de passe avec Keepass](https://siocours.lycees.nouvelle-aquitaine.pro/doku.php/systeme/authentification/keepass)

#### **Distribution netLXC**

[NetLXC : la plate-forme de virtualisation de réseaux, un outil fantastique !](http://www.elogedelafuite.fr/dokuwiki/doku.php?id=reseau:linuxcontainer)

## **Office365**

[Office 365 : transférer ses courriels vers sa messagerie personnelle](https://siocours.lycees.nouvelle-aquitaine.pro/doku.php/systeme/office365/transfertoutlook)

#### **Balena**

- [Présentation de Balena](https://siocours.lycees.nouvelle-aquitaine.pro/doku.php/systeme/balena/presentation)
- [Installer OpenBalena](https://siocours.lycees.nouvelle-aquitaine.pro/doku.php/systeme/balena/openbalenainstall)
- [Installer le client Balena \(CLI\)](https://siocours.lycees.nouvelle-aquitaine.pro/doku.php/systeme/balena/openbalenainstallcli)

# **VirtualBox**

[VirtualBox : Réduire la taille d'un disque virtuel](https://siocours.lycees.nouvelle-aquitaine.pro/doku.php/systeme/virtualboxa/reductiondisque)

From: <https://siocours.lycees.nouvelle-aquitaine.pro/> - **Les cours du BTS SIO**

Permanent link: **<https://siocours.lycees.nouvelle-aquitaine.pro/doku.php/systeme/accueil?rev=1669563367>**

Last update: **2022/11/27 16:36**

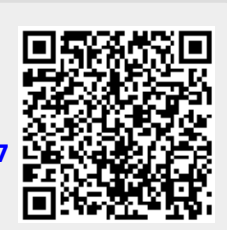